# الدليل المبدئي لتحسين التوافق مع محرك بحث

# **Google**

الإصدار 1.1، المنشور بتاريخ 13 تشرين الثاني (نوفمبر) 2008

مرحبًا بك في الدليل المبدئي لتحسين التوافق مع محرك بحث Google. ظهر هذا المستند في بداية الأمر كمجهود لمساعدة فرق Google، ولكننا اعتقدنا أنه سيكون على نفس الدرجة من الإفادة لمشرفي المواقع حديثي العهد بموضوع تحسين التوافق مع محرآات البحث والذين يرغبون في تحسين تفاعل مواقعهم مع كل من المستخدمين ومحر كات البحث على حد سواء. و على الرغم من أن هذا الدليل لن يخبر ك بأية أسر ار تجعل موقعك يحتل الترتيب الأول تلقائيًا لطلبات البحث في محرك Google) نأسف لذلك)، إلا أن اتباع أفضل الممارسات الموضّحة أدناه سيسهل زحف محرآات البحث إلى محتوى موقعك وفهرسته.

غالبًا ما يدور تحسين التوافق مع محر كات البحث حول إجر اء تعديلات صغير ة على أجز اء من الموقع. و عند عر ض كل منها بشكل منفر د، قد تبدو هذه التغييرات مجرد تحسينات إضافية، ولكن عند دمجها مع التحسينات الأخرى، فمن الممكن أن يكون لها تأثير ملحوظ على تجربة المستخدم مع الموقع، وكذلك على أداء الموقع في نتائج البحث المجاني. ويُحتمل أن تكون على در اية بالعديد من موضوعات هذا الدليل حيث إنها مكونات ضرورية لأية صفحة ويب، ولكن قد لا تحقق أفضل استفادة منها.

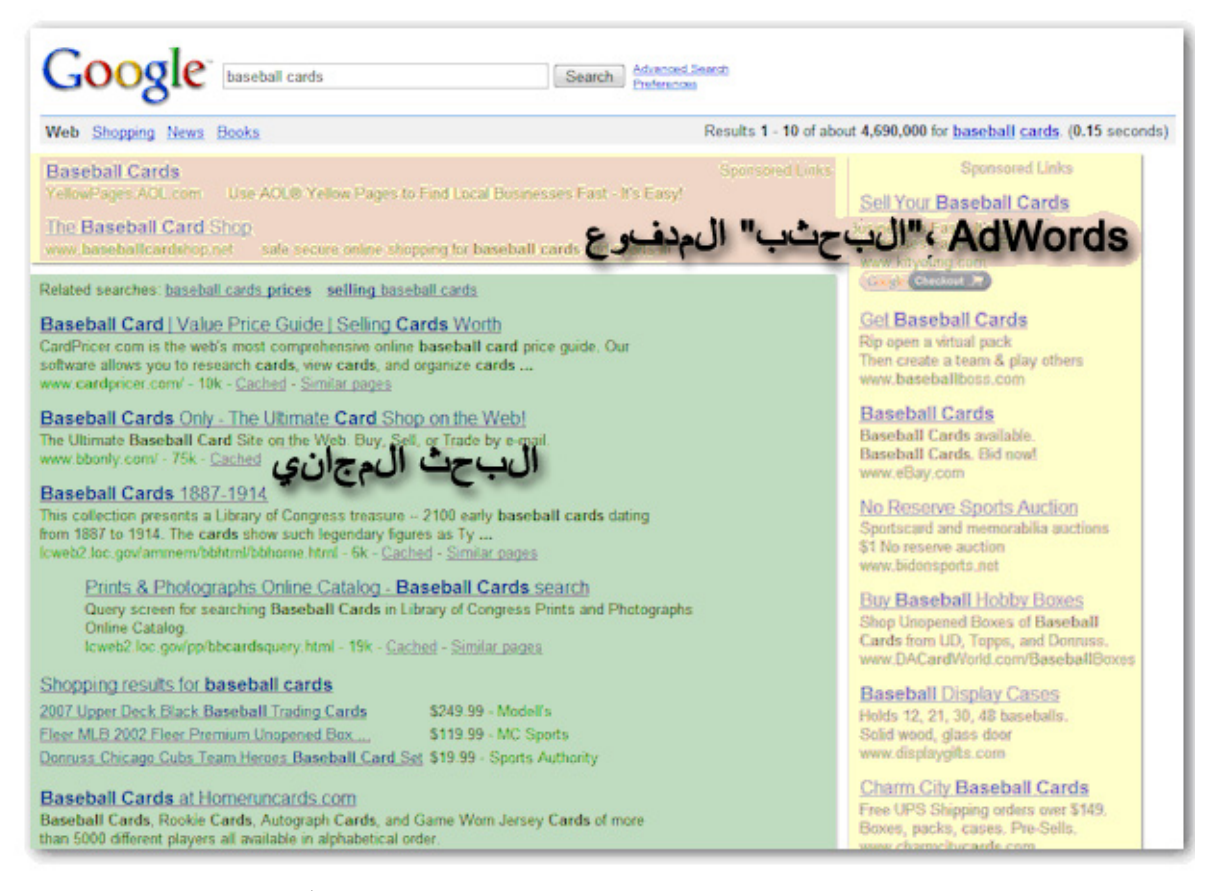

لا يؤثر تحسين التوافق مع محرآات البحث إلا في نتائج البحث المجاني فقط، لا النتائج المدفوعة أو "الإعلانية "، مثل

*Google AdWords*

وبالرغم من أن عنوان هذا الدليل يتضمن الكلمتين "محرك بحث"، إلا أننا نود أن نؤكد على أنه ينبغي عليك اتخاذ قرارات التحسين، أولاً وقبل كل شيء، بناءً على الأفضل بالنسبة إلى زائري الموقع. فهم المستهلكون الرئيسيون لمحتوى الموقع، كما أنهم يستخدمون محركات البحث للعثور على أعمالك. وقد لا يؤدي التركيز الشديد على إجراء تعديلات محددة بهدف التقدم في ترتيب النتائج المجانية لمحركات البحث إلى تحقيق النتائج المرغوبة. ويُعنى موضوع تحسين التوافق مع محركات البحث بالحصول على أفضل موضع متقدم للموقع من ناحية الظهور في نتائج محركات البحث.

ونظرًا لأن استخدام مثال يساعد في إيضاح الأمر بصورة أفضل، فقد أنشأنا موقعًا وهميًا لاتباعه خلال الدليل. ومع كل موضوع، قدمنا معلومات مستفيضة حول الموقع لتوضيح النقطة التي نغطيها. وفي ما يلي بعض معلومات الخلفية عن الموقع الذي سنستخدمه:

- موقع الويب/الاسم التجاري: "Cards Baseball s'Brandon "
	- اسم النطاق: com.brandonsbaseballcards
- محور الاهتمام: مبيعات بطاقات آرة البيسبول عبر الإنترنت فقط وأدلة الأسعار والمقالات ومحتوى الأخبار
	- الحجم: صغير، ~250 صفحة

قد يكون الموقع أصغر أو أكبر من هذا الموقع ويقدم محتوىً مختلفًا تمامًا، ولكن من المفترض أن تنطبق موضوعات التحسين التي تناولناها أدناه على المواقع على اختلاف أحجامها وأنواعها.

نأمل أن يعطيك دليلنا بعض الأفكار الجديدة حول آيفية تحسين موقعك ويسعدنا تلقي أسئلتك وملاحظاتك وسماع قصص نجاحك من خلال [منتدى](http://www.google.com/support/forum/p/Webmasters?hl=en) [Google](http://www.google.com/support/forum/p/Webmasters?hl=en) لمساعدة مشرفي المواقع.

## إنشاء عناوين صفحات فريدة ودقيقة

ترشد علامة العنوان كلاً من المستخدم ومحركات البحث إلى الموضوع الذي تدور حوله صفحة معينة. وينبغي وضع العلامة <title في علامة <head <لمستند HTML. ومن الناحية النموذجية، ينبغي إنشاء عنوان فريد لكل صفحة على الموقع.

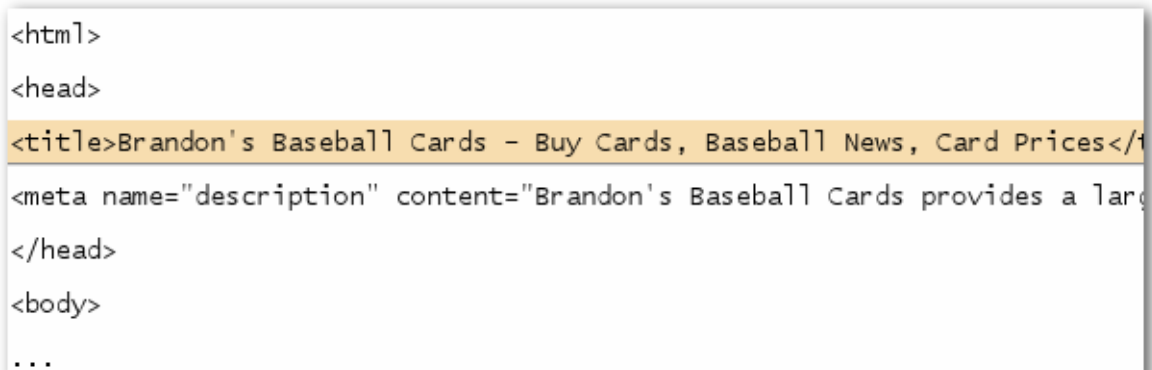

عنوان الصفحة الرئيسية لموقع بطاقات البيسبول، والذي يورد الاسم التجاري وثلاثة من مجالات الاهتمامات الرئيسية

إذا ظهر المستند في صفحة نتائج البحث، فستظهر محتويات علامة العنوان عادة في السطر الأول من النتائج (إذا لم تكن على دراية بالأجزاء المختلفة لنتيجة بحث Google، فننصحك بالاطلاع على كل من تحليل نتيجة [البحث](http://googlewebmastercentral.blogspot.com/2007/11/anatomy-of-search-result.html) وهو فيديو يقدمه المهندس مات كتس من Google، وشكل [توضيحي](http://www.google.com/support/bin/static.py?page=searchguides.html&ctx=results) لصفحة نتائج بحث [Google](http://www.google.com/support/bin/static.py?page=searchguides.html&ctx=results)المفيد هذا.) وتكون كلمات العنوان باللون الغامق إذا ظهرت في طلب بحث المستخدم. حيث يساعد ذلك المستخدمين في التعرف على احتمالية صلة الصفحة بالبحث الذي يجرونه .

يمكن لعنوان الصفحة الرئيسية أن يورد اسم موقع الويب/النشاط التجاري، وقد يتضمن معلومات مهمة أخرى، مثل الموقع الفعلي للعمل أو ربما بعض من الاهتمامات الرئيسية أو العروض المقدمة.

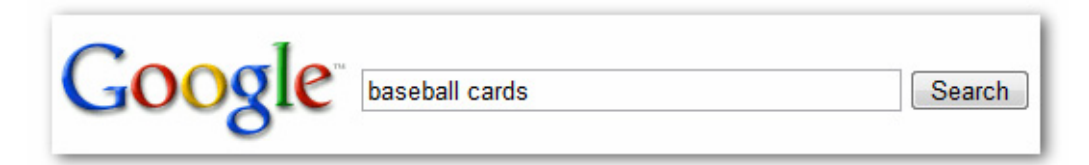

يجري المستخدم طلب البحث باستخدام [بطاقات البيسبول]

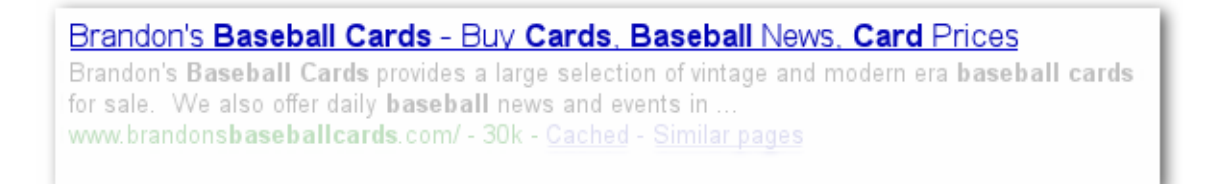

تظهر صفحتنا الرئيسية كنتيجة لذلك، مع إدراج العنوان في السطر الأول (لاحظ ظهور مصطلحات طلب البحث التي بحث عنها المستخدم باللون الغامق)

> Brandon's Baseball Cards - Buy Cards, Baseball News, Card Prices File Edit View History Bookmarks Tools Help

> > إذا نقر المستخدم على النتيجة وزار الصفحة، فسيظهر عنوان الصفحة أعلى المتصفح

ينبغي أن تصف عناوين الصفحات الأكثر بعدًا عن الصفحة الرئيسية للموقع اهتمام كل صفحة بعينها وبدقة، وقد تتضمن أيضًا اسم الموقع أو الاسم التجاري.

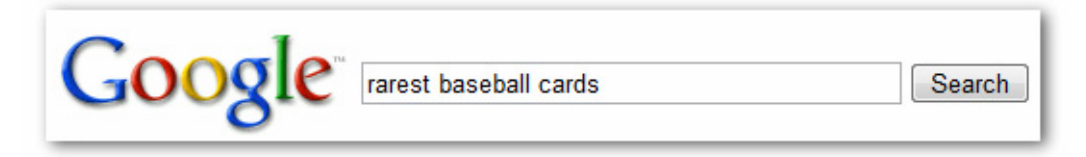

يقدم مستخدم طلب البحث [أندر بطاقات بيسبول]

#### Top Ten Rarest Baseball Cards - Brandon's Baseball Cards

These ten baseball cards are the rarest in the world. Here's the story behind each card and how much you could expect to pay for them at auction. Many will ... www.brandonsbaseballcards.com/articles/ten-rarest-baseball-cards.htm - 34k -

#### تظهر صفحة أكثر بعدًا عن الصفحة الرئيسية ولكنها وثيقة الصلة بالموضوع (عنوانها فريد بالنسبة إلى محتواها) على موقعنا كنتيجة

الممارسات الجيدة في ما يتعلق بعلامات عنوان الصفحة

• صف محتوى الصفحة بدقة - اختر عنوانًا يوصل موضوع محتوى الصفحة بفعالية.

تجنب:

- اختيار عنوان لا صلة له بمحتوى الصفحة
- استخدام عناوين افتراضية أو غامضة، مثل "غير معنون" أو "صفحة جديدة 1"
- أنشئ علامات عنوان فريدة لكل صفحة ينبغي أن يكون لكل صفحة علامة عنوان فريدة مما يساعد محرك Google على معرفة وجه تميُز الصفحة عن غيرها من صفحات الموقع.

تجنب:

- استخدام علامة عنوان واحدة لجميع صفحات الموقع أو لمجموعة آبيرة منها
- استخدم عناوين مختصرة ولكنها وصفية يمكن أن تكون العناوين قصيرة ولكنها معبّرة في ذات الوقت. إذا آان العنوان طويلاً أآثر من اللازم، فسيظهر محرك Google جزءًا منه فقط في نتيجة البحث .

تجنب:

- استخدام عناوين طويلة جدًا لا تساعد المستخدمين
- حشو آلمات رئيسية لا حاجة إليها في علامات العناوين

# استخدام علامة "الوصف" التعريفي

تعطي علامة الوصف التعريفي للصفحة لمحرك Google ومحرآات البحث الأخرى ملخصًا عما تدور حوله الصفحة . وفي حين أن عنوان الصفحة قد يتكون من كلمات قليلة أو عبارة واحدة، إلا أن علامة الوصف التعريفي للصفحة يمكن أن تتكون من جملة أو اثنتين أو فقرة قصيرة. توفر أدوات مشرفي المواقع من Google قسم تحليل محتوى سهل الاستخدام يخبرك عن علامات الوصف التعريفي بالغة القصر أو الطول أو المكررة آثيرًا (آما تُوضح نفس المعلومات لعلامات [<title\(<.](http://googlewebmastercentral.blogspot.com/2007/12/new-content-analysis-and-sitemap.html) وآما هو الحال مع علامة <title<، توضع علامة الوصف التعريفي داخل العلامة <head <من مستند HTML.

```
<html>
<head>
<title>Brandon's Baseball Cards - Buy Cards, Baseball News, Car
<meta name="description" content="Brandon's Baseball Cards prov
</head>
<body>
\cdot \cdot \cdot
```
بداية علامة الوصف التعريفي لصفحتنا الرئيسية، والتي تقدّم نظرة عامة موجزة عن عروض الموقع

تعد علامات الوصف التعريفي مهمة لأن محرك Google قد يستخدمها كمقتطفات لصفحاتك. لاحظ أننا نقول "قد" لأن محرك Google قد يختار استخدام قسم آخر وثيق الصلة من النص المرئي من صفحتك وذلك إذا وافق طلب بحث أحد المستخدمين بدرجة أكبر . وبدلاً عن ذلك، قد يستخدم محرك Google وصف الموقع في [مشروع](http://www.dmoz.org/) الدليل المفتوح إذا تم إدراج الموقع به (تعرف على كيفية منع محركات البحث من عرض بيانات [ODP](http://www.google.com/support/webmasters/bin/answer.py?answer=35264)(. وإضافة علامات الوصف التعريفي لكل صفحة هي من الممارسات الجيدة دائمًا، فقد لا يتمكن محرك Google من العثور على اختيار جيد من النص لاستخدامه في المقتطف . وتحتوي مدونة مجموعة خدمات مشرفي المواقع على مقالة معبّرة حول تحسين [المقتطفات](http://googlewebmastercentral.blogspot.com/2007/09/improve-snippets-with-meta-description.html) باستخدام علامات وصف [تعريفي](http://googlewebmastercentral.blogspot.com/2007/09/improve-snippets-with-meta-description.html) أفضل.

تظهر المقتطفات ضمن نتيجة البحث، تحت عنوان الصفحة وأعلى عنوان URL . للصفحة

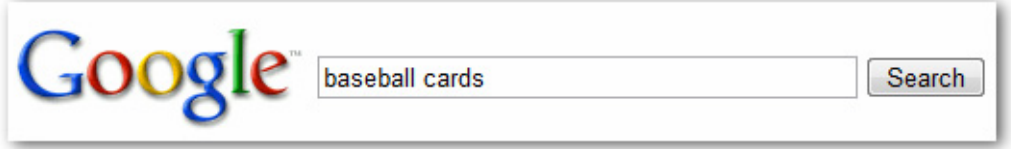

يجري المستخدم طلب البحث باستخدام [بطاقات البيسبول]

#### Brandon's Baseball Cards - Buy Cards, Baseball News, Card Prices

Brandon's Baseball Cards provides a large selection of vintage and modern era baseball cards for sale. We also offer daily **baseball** news and events in ... www.brandonsbaseballcards.com/ - 30k - Cached - Similar pages

تظهر الصفحة الرئيسية كنتيجة للبحث مع استخدام جزء من علامة الوصف التعريفي كمقتطف

تكون آلمات المقتطف باللون الغامق عندما تظهر في طلب بحث المستخدم. ويعطي هذا للمستخدم مفاتيح حول مدى موافقة محتوى الصفحة لما يبحث عنه: في ما يلي مثال آخر، هذه المرة يظهر مقتطف من علامة وصف تعريفي لصفحة أبعد عن الصفحة الرئيسية (وتحتوي عادة على علامة وصف تعريفي فريد) تحتوي على مقالة.

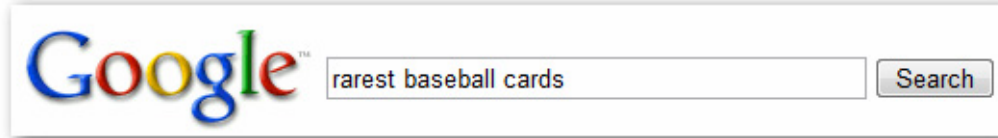

يقدم مستخدم طلب البحث [أندر بطاقات بيسبول]

#### Top Ten Rarest Baseball Cards - Brandon's Baseball Cards

These ten baseball cards are the rarest in the world. Here's the story behind each card and how much you could expect to pay for them at auction. Many will ... www.brandonsbaseballcards.com/articles/ten-rarest-baseball-cards.htm - 34k -

تظهر إحدى الصفحات الأبعد عن الصفحة الرئيسية كنتيجة للبحث ونرى علامة الوصف التعريفي الفريد لها كمقتطف

الممارسات الجيدة في ما يتعلق بعلامات الوصف التعريفي

- لخِّص محتوى الصفحة بدقة اآتب وصفًا يفيد المستخدمين ويثير اهتمامهم إذا رأوا علامة الوصف التعريفي آمقتطف في نتيجة البحث. تجنب:
	- آتابة علامة وصف تعريفي لا صلة لها بمحتوى الصفحة
	- استخدام أوصاف عامة مثل "هذه صفحة ويب" أو "صفحة حول بطاقات البيسبول"
		- ملء الوصف بكلمات رئيسية فقط
		- نسخ محتويات المستند بأآمله ثم لصقها في علامة الوصف التعريفي
- استخدم أوصافًا فريدة لكل صفحة يساعد وضع علامة وصف تعريفي مختلفة لكل صفحة آلاً من المستخدمين ومحرك Google، وخاصة في عمليات البحث حيث يستدعي المستخدمون العديد من الصفحات على نطاقك (مثل عمليات البحث باستخدام مُعامِل الموقع [site:](http://www.brianwhite.org/2007/04/27/google-site-operator-an-ode-to-thee/)(. إذا احتوى الموقع على آلاف أو حتى ملايين الصفحات، فمن المرجح ألا يكون التصميم اليدوي لعلامة الوصف التعريفي أمرًا عمليًا . في هذه الحالة، يمكنك إنشاء علامات الوصف التعريفي تلقائيًا بناءً على محتوى آل صفحة. تجنب:
	- استخدام علامة وصف تعريفي واحدة لجميع صفحات الموقع أو مجموعة آبيرة منها

## تحسين بنية عناوين **URL**

لا يساعدك إنشاء فئات وأسماء ملفات وصفية لمستندات موقع الويب على الاحتفاظ بتنظيم أفضل للموقع وحسب، ولكن قد يؤدي أيضًا إلى زحف أفضل لمحر كات البحث إلى المستندات. وبالإضافة إلى ذلك، قد يُنشئ عناوين URL "أكثر ألفة" لمن يريدون الربط بالمحتوى الذي تقدمه. وقد يخشى الزائرون من عناوين URL الطويلة جدًا والمشفرة والتي تحتوي على القليل من الكلمات التي يمكن التعرف عليها .

http://www.brandonsbaseballcards.com/folder1/1089257/x1/0000023a.htm

عنوان URL لصفحة على موقع بطاقات البيسبول والذي قد يعاني المستخدم صعوبة معه

وقد تسبب عناوين URL مثل هذه ارتباگا، كما تكون غير مألوفة. كما سيعاني المستخدمون صعوبة في تذكر عنوان URL أو إنشاء ر ابط إليه. بالإضافة إلى ذلك، قد يعتقد المستخدمون أن جزءًا من عنوان URL هذا غير ضروري، خاصة إذا ظهرت في عنوان URL العديد من المُعلمَات غير المعروفة. وقد يترآون جزءًا، مما يعطل الرابط.

قد ينشئ بعض المستخدمين رابطًا إلى صفحتك باستخدام عنوان URL لهذه الصفحة كنص أساسي. فإذا احتوى عنوان URL على كلمات وثيقة الصلة بالموضوع، فيوفر هذا للمستخدمين ومحركات البحث معلومات أكثر عن الصفحة مما قد يوفره مُعرّف أو مُعلمَة غريبة الاسم

POST BY: Kevin ON DATE: Oct. 10, 2008 2:30PM Hey, I found this article on the rarest baseball cards. These cards are FTW

The link is http://www.brandonsbaseballcards.com/articles/ten-rarest-baseball-cards.htm

قد تدل الكلمات المميزة أعلاه المستخدم أو محرك البحث عما تدور حوله الصفحة المستهدفة قبل اتباع الرابط

وأخيرًا، تذكر أن عنوان URL يُعرض كجزء من نتيجة بحث في محرك Google، تحت عنوان المستند ومقتطفه. ومثلما هو الحال مع العنوان والمقتطف، تظهر آلمات عنوان URL باللون الغامق إذا ظهرت ضمن طلب بحث المستخدم.

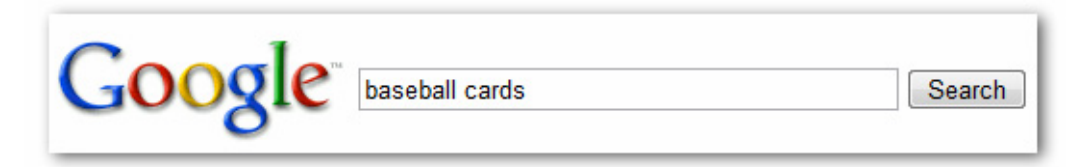

يجري المستخدم طلب البحث باستخدام [بطاقات البيسبول]

Brandon's Baseball Cards - Buy Cards, Baseball News, Card Prices Brandon's Baseball Cards provides a large selection of vintage and modern era baseball cards for sale. We also offer daily baseball news and events in .. www.brandonsbaseballcards.com/ - 30k - Cached - Similar pages

تظهر الصفحة الرئيسية آنتيجة مع إدراج عنوان URL تحت العنوان والمقتطف

في ما يلي مثال آخر يُظهر عنوان URL في نطاقنا لصفحة تحتوي على مقال حول أندر بطاقات البيسبول. وقد تروق آلمات عنوان URL لمستخدم يجري البحث أكثر من رقم مُعرّف مثل "/www.brandonsbaseballcards.com/article/102125/

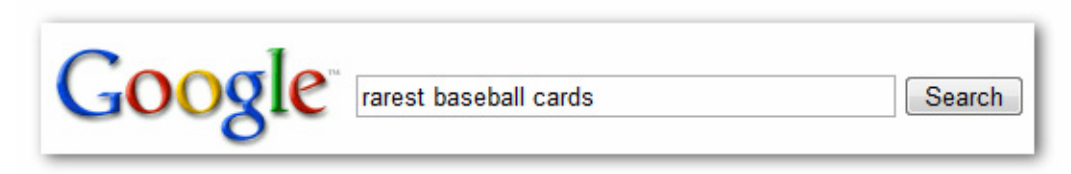

#### يقدم مستخدم طلب البحث [أندر بطاقات بيسبول]

Top Ten Rarest Baseball Cards - Brandon's Baseball Cards These ten baseball cards are the rarest in the world. Here's the story behind each card and how much you could expect to pay for them at auction. Many will www.brandonsbaseballcards.com/articles/ten-rarest-baseball-cards.htm - 34k -Cached - Similar pages

تظهر صفحة أبعد عن الصفحة الرئيسية، ذات عنوان URL يعكس نوع محتواها، آنتيجة

يتميز محرك Google بأنه جيد في الزحف إلى جميع أنواع بنى URL، حتى إذا آانت معقدة إلى حد ما، ولكن قد يساعد قضاء بعض الوقت في تبسيط [عناوين](http://www.google.com/support/webmasters/bin/answer.py?answer=34431) URL بقدر الإمكان للمستخدمين ومحركات البحث. ويحاول بعض مشرفي المواقع القيام بذلك من خلال تغيير عناوين URL [الديناميكية](http://www.google.com/support/webmasters/bin/answer.py?answer=34431) إلى أخرى ثابتة؛ وبينما لا يمثل ذلك أية مشكلة لمحرك Google، نود ملاحظة أن هذا إجراء متقدم، وبالتالي إذا تم إجراؤه بشكل غير مناسب، فقد يتسبب في مشكلات في الزحف إلى الموقع. لمزيد من المعلومات حول بنية عنوان URL الجيدة، نوصبي بالاطلاع على صفحة مركز مساعدة مشرفي المواقع حول إنشاء عناوين URL متوافقة مع [Google](http://www.google.com/support/webmasters/bin/answer.py?answer=76329).

### الممارسات الجيدة في ما يتعلق ببنية عنوان **URL**

• استخدم آلمات في عناوين URL - تعتبر عناوين URL التي تحتوي على آلمات وثيقة الصلة بمحتوى الموقع وبنيته أآثر ألفة لزائري الموقع. حيث يتذكر ها المستخدمون بصورة أفضل وقد يكونون أكثر استعدادًا للربط بها.

تجنب:

- استخدام عناوين URL طويلة ذات مُعلمَات ومُعرّفات جلسات غير ضرورية
	- اختيار أسماء صفحات عامة مثل "html .1 page "
- " -baseball cards-baseball-cards-baseball-cards.htm" مثل الرئيسية للكلمات المفرط الاستخدام•
- أنشئ بنية دليل بسيطة استخدم بنية دليل تنظم المحتوى بشكل جيد وتجعل من السهل على الزائرين معرفة الموضع الذي يتصفحونه على الموقع. جرّب استخدام بنية دليل تشير إلى نوع محتوى عنوان URL ذلك.

تجنب:

- . تضمين تداخل مفرط من الأدلة الفرعية مثل "dir1/dir2/dir3/dir4/dir5/dir6/page.html..."
	- استخدام أسماء أدلة لا صلة لها بالمحتوى

• قدم نسخة واحدة من عنوان URL للوصول إلى المستند - لمنع بعض المستخدمين من الربط بنسخة معينة لعنوان URL وآخرين من الربط بنسخة مختلفة (وقد يقسم ذلك شهرة ذلك المحتوى بين نُسخ URL ( المختلفة ، رآّز على استخدام عنوان URL واحد والإشارة إليه في بنية الصفحات والروابط الداخلية لها. إذا وجدت أن الأشخاص يدخلون إلى نفس المحتوى من خلال العديد من عناوين URL، فقد يكون إعداد إعادة [التوجيه](http://www.google.com/support/webmasters/bin/answer.py?answer=93633) 301 من عناوين URL غير المفضلة إلى عنوان URL السائد حلاً جيدًا لهذا .

تجنب:

- دخول صفحات من النطاقات الفرعية والدليل الجذر (مثل "htm.page/com.domain" المحتوى نفس إلى") sub .domain. com/page.htm"و
	- مزج إصدارات www. وغير www. من عناوين URL في بنية الربط الداخلية
- استخدام الأحرف الكبيرة بشكل غريب بعناوين URL) حيث يتوقع العديد من المستخدمين أن تكون عناوين URL بأحرف صغيرة ويتذكرونها بصورة أفضل)

## تيسير التنقل عبر صفحات الموقع

يعتبر التنقل خلال موقع الويب أمرًا مهمًا لمساعدة الزائرين في العثور بسرعة على المحتوى الذي يريدونه. آما يمكن أن يساعد محرآات البحث في فهم ما يعتقد مشرف الموقع أنه محتوى مهم. وعلى الرغم من تقديم نتائج بحث Google على مستوى الصفحة، تفضل Google معرفة الدور الذي تلعبه الصفحة في الصورة الأآبر للموقع.

تحتوي جميع المواقع على صفحة "رئيسية" والتي تكون عادة الأآثر زيارة على الموقع ومنطلق التنقل للعديد من الزائرين. وما لم يحتو الموقع على عدد قليل فقط من الصفحات، فينبغي التفكير في كيف سينتقل الزائرون من صفحة عامة (الصفحة الرئيسية) إلى صفحة تحتوي على محتوى أكثر تحديدًا. هل لديك عدد كاف من الصفحات التي تدور حول موضوع معين بحيث يكون منطقيًا إنشاء صفحة تصف هذه الصفحات وثيقة الصلة (على سبيل المثال الصفحة الرئيسية -> قائمة بالموضوعات ذات الصلة -> دموضوع محد )؟ هل لديك المئات من المنتجات المختلفة التي تحتاج إلى تصنيف تحت العديد من صفحات الفئات والفئات الفرعية؟

,<br>/about/<br>/articles/ /news/ /2006/ /2007/ /2008/ /price-guides/<br>/1900-1949/ /1950-1999/ /2000–present/ /shop/ /modern/ .<br>/autographs/<br>/rookie-cards/ /star-cards/ /vintage/ /autographs/ /hall-of-famer-cards/

بنية الدليل لموقع الويب الصغير المعني ببطاقات البيسبول

صفحة sitemap) بالأحرف الصغيرة) هي صفحة بسيطة على الموقع تعرض بنية موقع الويب وتحتوي عادة على قائمة هرمية لصفحات الموقع. ويستطيع الزائرون زيارة هذه الصفحة إذا واجهتهم مشكلات في العثور على بعض صفحات الموقع. وبينما تزور محركات البحث هذه الصفحة أيضًا، مما يحقق تغطية زحف جيدة لصفحات الموقع، إلا أنها موجهة أساسًا إلى الزائرين من الأشخاص.

ملف Sitemap بتنسيق XML) بالأحرف الكبيرة) والذي يمكن إرساله من خلال أدوات [مشرفي](https://www.google.com/webmasters/tools/) المواقع من Google، يجعل من السهل على محرك Google اكتشاف صفحات الموقع. كما أن استخدام ملف Sitemap هو إحدى الطرق (وإن كانت غير مضمونة) لإعلام Google بأية نسخة من عنوان URL تفضل للاستخدام كعنوان متعارف عليه (مثل /http://brandonsbaseballcards.com أو /com.brandonsbaseballcards.www://http؛ المزيد حول ماهية النطاق [المفضل](http://www.google.com/support/webmasters/bin/answer.py?answer=44231)). ولقد ساعدت Google في إنشاء النص [البرمجي](https://www.google.com/webmasters/tools/docs/en/sitemap-generator.html) لمولِّد ملفات [Sitemap](https://www.google.com/webmasters/tools/docs/en/sitemap-generator.html) مفتوح المصدر وذلك بهدف المساعدة في إنشاء ملفات Sitemap للمواقع. لمزيد من المعلومات حول ملفات Sitemap، يوفر مرآز مساعدة مشرفي المواقع دليل ملفات [Sitemap](http://www.google.com/support/webmasters/bin/answer.py?answer=40318) المفيد.

الممارسات الجيدة في ما يتعلق بالتنقل عبر الموقع

- أنشئ تسلسلاً هرميًا سلسًا وطبيعيًا اجعل من السهل بقدر الإمكان على المستخدمين الانتقال من محتوى عام إلى محتوى أآثر تحديدًا على الموقع. أضف صفحات تنقل متى استلزم الأمر ذلك، وضعها بشكل فاعل في بنية الربط الداخلية.
	- تجنب:
	- إنشاء شبكات معقدة من روابط التنقل، على سبيل المثال، ربط آل صفحة على الموقع بجميع الصفحات الأخرى
- المبالغة في تصنيف وتقسيم المحتوى (بحيث يتطلب الأمر عشرين نقرة للوصول إلى محتوى الصفحات الأآثر بعدًا عن الصفحة الرئيسية)
- استخدم نصًا في الغالب للتنقل إن التحكم في معظم عمليات النقل من صفحة إلى أخرى على الموقع من خلال الروابط النصية يجعل من السهل على محركات البحث الزحف إلى الموقع وفهمه. ويفضل العديد من المستخدمين هذا الأسلوب على باقي الأساليب الأخرى، وخاصة في بعض الأجهزة التي قد لا تتعامل مع فلاش أو جافا سكريبت

تجنب:

- بناء التنقل بشكل آامل على القوائم المنسدلة أو الصور أو الرسوم المتحرآة (تستطيع العديد من محرآات البحث، وليس جميعها، اآتشاف مثل هذه الروابط على موقع ما، ولكن إذا آان بإمكان المستخدم الوصول إلى جميع صفحات الموقع عبر الروابط النصية العادية، فسيعزز هذا من إمكانية الدخول إلى الموقع؛ المزيد عن كيفية تعامل [Google](http://www.google.com/support/webmasters/bin/answer.py?answer=72746) مع الملفات غير [النصية](http://www.google.com/support/webmasters/bin/answer.py?answer=72746))
- استخدم التنقل من خلال "شريط التنقل" شريط التنقل هو صف من الروابط الداخلية في أعلى أو أسفل الصفحة يتيح للزائرين الانتقال بسرعة إلى قسم سابق أو الصفحة الرئيسية. ويحتوي العديد من شرائط التنقل على أآثر الصفحات عمومية (عادة الصفحة الرئيسية) آأول رابط، على أقصى اليمين، كما ترِد الأقسام الأكثر تحديدًا إلى اليسار.

Brandon's Baseball Cards > Articles > Top Ten Rarest Baseball Cards

ظهور روابط شريط التنقل على صفحة مقال أعمق في موقعنا

• ضع صفحة sitemap بتنسيق LHTM على الموقع، واستخدم ملف Sitemap بتنسيق XML - قد تفيد صفحة sitemap بسيطة تحتوي على روابط إلى جميع الصفحات المهمة أو معظمها (إذا آان لديك المئات أو الآلاف) على الموقع. ويساعد إنشاء ملف Sitemap بتنسيق XML للموقع على ضمان اكتشاف محركات البحث لصفحات الموقع.

تجنب:

- ترك صفحة sitemap بتنسيق HTML غير محدَّثة وبها روابط معطلة
- إنشاء صفحة sitemap بتنسيق HTML تورد فقط الصفحات دون تنظيمها، على سبيل المثال، حسب الموضوع
- تخيل ما سيحدث إذا حذف مستخدم جزءًا من عنوان URL قد يتنقل بعض المستخدمين عبر الموقع بطرق غريبة وينبغي عليك توقع هذا. فعلى سبيل المثال، بدلاً من استخدام روابط شريط التنقل بالصفحة، قد يترك المستخدم جزءًا من عنوان URL أملاً في العثور على محتوى أكثر عمومية. وقد ينتقل للعنوان -http://www.brandonsbaseballcards.com/news/2008/upcoming عنوان شريط في http://www.brandonsbaseballcards.com/news/2008/ دخلُي ثم ،baseball-card-shows.htm المتصفح، معتقدًا أن هذا سيظهر جميع الأخبار من عام 2008. فهل الموقع مُعّد لإظهار محتوى في هذا الموقف، أم أنه سيعطي المستخدم صفحة 404 (خطأ "لم يتم العثور على الصفحة")؟ وماذا عن الانتقال لمستوى أعلى بالدليل إلى ؟http://www.brandonsbaseballcards.com/news/
- صمم صفحة 404 مفيدة ينتقل المستخدمون من وقت لآخر إلى صفحة غير موجودة بالموقع إما باتباع رابط معطل أو بكتابة عنوان URL غير صحيح. وقد يؤدي إعداد صفحة 404 [مخصصة](http://www.google.com/support/webmasters/bin/answer.py?answer=93641) ترشد المستخدمين إلى الرجوع إلى صفحة تعمل على الموقع إلى تحسين تجربة المستخدم بشكل كبير . وربما ينبغي أن تحتوي صفحة 404 على رابط رجوع إلى الصفحة الرئيسية، كما قد توفر أيضًا روابط إلى المحتوى الشائع أو وثيق الصلة على الموقع. توفر Google أداة [404](http://googlewebmastercentral.blogspot.com/2008/08/make-your-404-pages-more-useful.html) والتي يمكنك دمجها في صفحة 404 لملئها تلقائيًا بالعديد من الميزات المفيدة. آما يمكنك استخدام أدوات مشرفي المواقع من Google للعثور على [مصادر](http://googlewebmastercentral.blogspot.com/2008/10/webmaster-tools-shows-crawl-error.html) عناوين URL التي تسبب خطأ "غير [موجود](http://googlewebmastercentral.blogspot.com/2008/10/webmaster-tools-shows-crawl-error.html)".

تجنب:

- السماح بفهرسة صفحات 404 في محرآات البحث (تأآد من تهيئة خادم الويب ليعطي رمز الحالة [HTTP404](http://www.w3.org/Protocols/rfc2616/rfc2616-sec10.html) عند طلب صفحات غير موجودة)
	- تقديم رسالة غامضة فقط، مثل صفحة "غير موجود" أو "404" أو عدم وجود صفحة 404 على الإطلاق
		- استخدام تصميم لصفحات 404 لا يتسق مع باقي الموقع

## تقديم محتوى وخدمات عالية الجودة

من المرجح أن يكون لإنشاء محتوى مقنع ومفيد على موقع الويب تأثير أكبر من أي من العوامل الأخرى التي تمت مناقشتها هنا. فيمكن للمستخدمين تمييز المحتوى الجيد عندما يرونه ويرجح أن يوجهوا إليه المستخدمين الآخرين. وقد يكون ذلك من خلال مشاركات المدونات أو خدمات الوسائط الاجتماعية أو البريد الإلكتروني أو المنتديات أو وسائل أخرى. إن الأخبار المجانية أو التي تتناقلها الألسن هي ما يساعد في بناء شهرة الموقع لدى المستخدمين وGoogle، ونادرًا ما تتحقق دون وجود محتوى عالي الجودة.

#### **Rare Baseball Cards You Wished You Owned**

Posted by Shaun on October 1, 2008 @ 8:25PM - Filed under Vintage Cards Brandon's Baseball Cards recently posted a neat article on the rarest cards in known existence. You might have heard of some of them, but a few will be a surprise to you. Check it out!

يجد أحد المدونين محتوى بالموقع فيعجبه، ثم يشير إليه في مشار كة بمدونة.

بينما يمكن أن يدور المحتوى الذي تنشئه حول أي موضوع تتخيله، إليك بعض أفضل الممارسات الموصى بها في هذا الجانب:

الممارسات الجيدة في ما يتعلق بالمحتوى

- اآتب نصًا تسهل قراءته يستمتع المستخدمون بالمحتوى الذي يُكتب بصورة جيدة وتسهل متابعته.
	- تجنب:
	- آتابة نص غير متقن يحتوي على العديد من الأخطاء الإملائية والنحوية
- تضمين نص في الصور للمحتوى النصي (قد يرغب المستخدمون في نسخ النص ولصقه ولكن لا تستطيع محرآات البحث قراءته )
- حافظ على تنظيم الموضوع دائمًا من المفيد دائمًا تنظيم المحتوى بحيث يكون لدى الزائرين فكرة حول موضع بداية موضوع ما ونهاية آخر. يساعد تقسيم المحتوى إلى أجزاء أو أقسام منطقية المستخدمين في العثور على المحتوى الذي يريدونه بشكل أسرع. تجنب:
- وضع كميات كبيرة من النص حول موضوعات مختلفة في صفحة واحدة دون فقرات أو وضع عناوين فرعية أو الفصل بتخطيط مختلف
- استخدم لغة مناسبة فكر في الكلمات التي قد يبحث عنها المستخدم للعثور على المحتوى. وقد يستخدم المستخدمون الذين يعرفون الكثير حول الموضوع كلمات رئيسية مختلفة في طلبات البحث عن تلك التي يستخدمها حديث العهد بالموضوع. فعلى سبيل المثال، قد يبحث مشجع بيسبول قديم عن [nlcs[، وهي تسمية مختصرة لمنافسات بطولة الدوري المحلي، بينما قد يكتب مشجع حديث العهد طلب بحث أكثر عمومية مثل [نهائيات البيسبول]. وقد يؤدي توقع هذه الاختلافات في سلوك البحث والإعداد لها أثناء كتابة المحتوى (باستخدام مزيج جيد من عبارات الكلمات الرئيسية) إلى تحقيق نتائج إيجابية. يوفر برنامج AdWords Google أداة آلمات [رئيسية](https://adwords.google.com/select/KeywordToolExternal) سهلة الاستخدام تساعدك على اكتشاف تنو عات جديدة من الكلمات الرئيسية والاطلاع على الحجم التقريبي للبحث لكل كلمة رئيسية. بالإضافة إلى ذلك، توفر أدوات مشرفي المواقع من Google لك أهم [طلبات](http://www.google.com/webmasters/edu/quickstartguide/sub1guide5.html) البحث التي يظهر الموقع كنتيجة لها، وكذلك طلبات البحث التي وجهت معظم المستخدمين إلى الموقع.
- أنشئ محتوىً جديدًا وفريدًا لن يحافظ المحتوى الجديد على رجوع مجموعة الزائرين الحاليين إلى الموقع وحسب، بل سيجذب زائرين جددًا أيضًا.
	- تجنب:
	- إعادة قولبة (أو حتى نسخ) المحتوى الذي يوفر القليل من القيمة الإضافية للمستخدمين
	- وجود نُسخ مكررة أو شبه مكررة من المحتوى خلال الموقع (المزيد حول [المحتوى](http://www.google.com/support/webmasters/bin/answer.py?answer=66359) المكرر)
- قدِّم محتوىً أو خدمات فريدة ننصحك بإنشاء خدمة جديدة ومفيدة لا يقدمها أي موقع آخر. ويمكنك أيضًا آتابة بحث جديد، أو نشر مقالة إخبارية مثيرة، أو تعزيز قاعدة المستخدم الفريد. وقد تفتقد المواقع الأخرى إلى الموارد أو الخبرة للقيام بهذه الأشياء.
	- أنشئ محتوىً للمستخدمين في المقام الأول لا لمحركات البحث عادة ما يؤدي تصميم الموقع بناءً على حاجات الزائرين مع التأكد من سهولة دخول محركات البحث إلى الموقع إلى تحقيق نتائج إيجابية.

تجنب:

- إدخال العديد من الكلمات الرئيسية غير الضرورية والتي تستهدف محرآات البحث ولكنها مزعجة أو ليس لها معنى بالنسبة إلى المستخدمين
- استخدام مجموعات من النصوص مثل "أخطاء إملائية متكررة تستخدم للوصول إلى هذه الصفحة" والتي تضيف القليل من القيمة للمستخدمين
	- الخداع من خلال إخفاء النص عن [المستخدمين،](http://www.google.com/support/webmasters/bin/answer.py?answer=66353) مع إظهاره لمحرآات البحث

# كتابة نص أساسي أفضل

النص الأساسي هو النص القابل للنقر والذي يراه المستخدمون كنتيجة لرابط، ويُوضع داخل علامة الارتساء <a/> <a/>="..."></a>.

<a href="http://www.brandonsbaseballcards.com/articles/ten-rarestbaseball-cards.htm">Top ten rarest baseball cards</a>

يصف هذا النص الأساسي بدقة المحتوى في واحدة من صفحات المقال

ويخبر هذا النص المستخدمين ومحرك Google ببعض المعلومات حول الصفحة التي تنشئ رابطًا إليها. وقد تكون الروابط على صفحتك داخلية — تشير إلى صفحات أخرى على الموقع — أو خارجية — توجه إلى محتوى على مواقع أخرى. وفي كلتا الحالتين، كلما كان النص الأساسي أفضل، آان التنقل أيسر بالنسبة إلى المستخدمين وأصبح من السهل على محرك Google فهم ما تدور حوله الصفحة التي تنشئ رابطًا إليها.

الممارسات الجيدة في ما يتعلق بالنص الأساسي

- اختر نصًا وصفيًا ينبغي أن يوفر النص الأساسي الذي تستخدمه للرابط على الأقل فكرة أساسية لما تُعنى به الصفحة التي يربط إليها. تجنب:
	- آتابة نص أساسي عام، مثل "صفحة" أو "مقال" أو "النقر هنا"
	- استخدام نص خارج الموضوع أو لا صلة له بمحتوى الصفحة التي يربط إليها
- استخدام عنوان URL للصفحة كنص أساسي في معظم الحالات (على الرغم من أن هناك استخدامات مشر و عة لهذا الأسلوب، مثل الدعاية لعنوان موقع ويب جديد أو الإشارة إليه)
- اآتب نصًا مختصرًا حاول آتابة نص قصير ولكنه وصفي عادة القليل من الكلمات أو عبارة قصيرة. تجنب:
	- آتابة نص أساسي طويل، مثل جملة طويلة أو فقرة قصيرة من النص
- نسِّق الروابط بحيث تكون سهلة الاآتشاف اجعل من السهل على المستخدمين التمييز بين النص العادي والنص الأساسي في الروابط . حيث تقل فائدة المحتوى إذا لم يتمكن المستخدمون من العثور على الروابط أو نقروا عليها عن غير قصد . تجنب:
	- استخدام آود CSS أو تنسيق النص بشكل يجعل الروابط تبدو مثل النص العادي
- استخدم النص الأساسي للروابط الداخلية أيضًا عادة ما ترتبط فكرة الروابط بالإشارة إلى مواقع الويب الخارجية، ولكن قد يساعد مزيد من الاهتمام باستخدام النص الأساسي للروابط الداخلية كلاً من المستخدمين ومحرك Google على تنقل أفضل خلال الموقع. تجنب:
	- استخدام نص أساسي ممتلئ بالكلمات الرئيسية أو طويل ليلائم محرآات البحث وحسب
		- إنشاء روابط غير ضرورية لا تساعد المستخدم على التنقل خلال الموقع

## استخدام علامات العنوان بشكل مناسب

تستخدم علامات العنوان (لا ينبغي الخلط بينها وبين علامة <head <لكود HTML أو رؤوس HTTP (لتقديم بنية الصفحة للمستخدمين. وهناك ستة أحجام من علامات العنوان، تبدأ بـ >1h >، وهي الأآثر أهمية، وتنتهي بـ >6h >، وهي الأقل أهمية.

> </head> <body> <h1>Brandon's Baseball Cards</h1> <h2>News - Treasure Trove of Baseball Cards Found in Old Barn</h2> <p>A man who recently purchased a farm house was pleasantly surprise dollars worth of vintage baseball cards in the barn. The cards were in newspapers and were thought to be in near-mint condition. After the cards to his grandson instead of selling them.</p>

في صفحة تحتوي على مقالة إخبارية، يمكن وضع اسم موقعنا داخل علامات >1h >، وموضوع المقالة داخل علامات >2h>

وحيث إن علامات العنوان عادة ما تجعل النص الموجود بها أكبر من النص العادي للصفحة، فهذا تلميح للمستخدمين أن هذا النص مهم وقد يساعدهم في فهم شيء حول نوع المحتوى المضمن تحت نص العنوان. وتُنشئ أحجام العنوان المتعددة المستخدمة بالترتيب بنية هرمية للمحتوى مما يسهل على المستخدمين التنقل خلال المستند.

الممارسات الجيدة في ما يتعلق بعلامات العنوان

• تصور أنك تكتب ملخصًا - بشكل مشابه لكتابة ملخص لورقة أآبر، فكر قليلاً حول ما ستبدو عليه النقاط الأساسية والفرعية لمحتوى الصفحة، واتخذ قرارًا حول المكان المناسب لوضع علامات العنوان.

تجنب:

- وضع نص في علامات العنوان وهو ما لا يساعد في تحديد بنية الصفحة
- استخدام علامات العنوان في أماآن مناسبة بشكل أآبر لعلامات مثل <em <و<strong <
	- الانتقال بشكل غير منظم من حجم علامة عنوان إلى حجم آخر
- استخدم العناوين بشكل مقتصد عبر الصفحة استخدم علامات العنوان في مكانها المناسب . فقد يؤدي وضع العديد من علامات العنوان في صفحة إلى صعوبة تصفح المستخدم للمحتوى، أو تحديد موضع نهاية موضوع وبداية آخر.

تجنب:

- الاستخدام المفرط لعلامات العنوان خلال الصفحة
	- وضع نص الصفحة بالكامل في علامة العنوان
- استخدام علامات العنوان فقط لتنميق النص وليس لتقديم البنية

تحسين استخدام الصور

قد تبدو الصور كمكون صريح من مكونات الموقع، ومع ذلك، يمكنك تحسين استخدامها. فيمكن أن يكون لكل صورة اسم ملف مميز وصفة "بديلة"، وينبغي عليك استغلالهما .

تسمح لك الصفة "البديلة" بتحديد نص بديل للصورة إذا تعذر عرضها لسبب ما.

<img src="http://www.brandonsbaseballcards.com/img/2008-world-seriesbaseball.jpg" alt="2008 Signed World Series Baseball" />

النص البديل هنا هو وصف مختصر للصورة ولكنه دقيق

لماذا تستخدم هذه الصفة؟ إذا شاهد مستخدم الموقع على متصفح لا يعرض الصور، أو كان يستخدم تقنيات بديلة، مثل قارئ الشاشة، فتوفر محتويات الصفة البديلة معلومات حول الصورة.

2008 Signed World Series Baseball

Pictured above is a baseball signed by the winning team of the 2008 World Series. This is a great collectible for all fans.

تعذر عرض الصورة للمستخدم لسبب ما، ولكن على الأقل ظهر النص البديل

وهناك سبب آخر هو أنك إذا كنت تستخدم صورة كرابط، فستتم معاملة النص البديل لهذه الصورة بشكل مشابه للنص الأساسي لرابط نصبي. وعلى الرغم من ذلك، لا نوصـي باستخدام عدد كبير للغاية من الصور كروابط في التنقل عبر الموقع وذلك عندما يمكن للروابط النصية تحقيق الغرض نفسه. وأخيرًا، يسهّل تحسين أسماء ملفات الصور والنص البديل على مشروعات البحث عن الصور، مثل خدمة البحث في صور [Google](http://images.google.com/) الوصول إلى فهم أفضل لصورك.

الممارسات الجيدة في ما يتعلق بالصور

- استخدم أسماء ملفات ونصوصًا بديلة مختصرة ولكنها وصفية- آما هو الحال بالنسبة إلى العديد من أجزاء الصفحة التي نهدف إلى تحسينها، تكون أسماء الملفات والنصوص البديلة (للغات ASCII (أفضل ما تكون عندما تكون قصيرة ولكنها وصفية.
	- تجنب:
- استخدام أسماء ملفات عامة، مثل "صورة j1. pg "أو "صورة.gif "أو 1." jpg "ما أمكن (قد تستخدم بعض المواقع التي تحتوي على آلاف الصور التسمية التلقائية للصور)
	- آتابة أسماء ملفات بالغة الطول
	- حشو الكلمات الرئيسية في النص البديل أو نسخ جمل بأكملها ولصقها
	- قدم نصًا بديلاً عند استخدام الصور آروابط إذا قررت استخدام صورة آرابط، فيساعد ملء النص البديل محرك Google على فهم المزيد حول الصفحة التي تنشئ رابطًا إليها. وتخيل أنك تكتب نصًا أساسيًا لرابط نصي.

تجنب:

- آتابة نص بديل طويل للغاية والذي قد ينظر إليه آرسالة غير مرغوب فيها
	- استخدام روابط الصور فقط للتنقل عبر الموقع
- احتفظ بالصور في دليل خاص بدلاً من توزيع الصور في العديد من الأدلة والأدلة الفرعية المختلفة في أنحاء النطاق، نوصي بتجميع الصور في دليل واحد (مثل. /images/com.brandonsbaseballcards(. حيث يبسّط هذا من المسار إلى الصور.
- استخدم أنواع الملفات المتوافقة بصورة شائعة تعمل معظم المتصفحات مع تنسيقات الصور [JPEG](http://en.wikipedia.org/wiki/JPEG) و[GIF](http://en.wikipedia.org/wiki/GIF) و[PNG](http://en.wikipedia.org/wiki/Portable_Network_Graphics) و[BMP](http://en.wikipedia.org/wiki/BMP_file_format) [.](http://en.wikipedia.org/wiki/BMP_file_format) ومن الأفكار الجيدة أيضًا مطابقة امتداد الملف لنوعه .

## استخدام ملف **txt.robots** بفاعلية

يخبر ملف "txt.robots" محركات البحث بإمكانية دخولها، ومن ثم الزحف إلى أجزاء الموقع. ويوضع هذا الملف، والذي يجب تسميته "txt.robots"، في دليل الجذر للموقع.

http://www.brandonsbaseballcards.com/robots.txt

عنوان ملف robots.txt

User-agent: \* Disallow: /images/ Disallow: /search

يجب ألا تدخل جميع برامج تتبع محرآات البحث المتوافقة (المشار إليها برمز أحرف البدل \*) إلى المحتوى الموجود ضمن المسار /images/ أو أي عنوان URL يبدأ مساره بـ /search أو تزحف إليه

قد تر غب في عدم ز حف محر كات البحث إلى صفحات معينة في الموقع لأنها قد لا تكون مفيدة للمستخدمين إذا وجدو ها في نتائج بحث أحد محر كات البحث. إذا أردت منع محركات البحث من الزحف إلى صفحات الموقع، فتحتوي أدوات مشر في المواقع من Google على أداة منشئ†robots.tx سهلة الاستخدام لمساعدتك في إنشاء هذا الملف. لاحظ أنه إذا كان الموقع يستخدم نطاقات فرعية وتريد منع الزحف إلى صفحات معينة في نطاق فرعي محدد، فيجب إنشاء ملف robots.txt منفصل لذلك النطاق الفرعي . لمزيد من المعلومات حول ملف robots.txt، نقترح الاطلاع على دليل مركز مساعدة مشرفي المواقع هذا حول استخدام ملفاتrobots.txt.

هناك مجموعة من الطرق الأخرى لمنع ظهور المحتوى في نتائج البحث، مثل إضافة أمر منع الفهرسة "NOINDEX "إلى العلامة الوصفية لبرامج الروبوت، واستخدام htaccess. لحماية الأدلة بكلمات المرور، واستخدام أدوات مشرفي المواقع من Google لإزالة المحتوى الذي تم الزحف إليه مسبقًا. كما يتناول مهندس Google مات كتس بالشرح [إشعارات](http://googlewebmastercentral.blogspot.com/2008/01/remove-your-content-from-google.html) كل طريقة من طرق حظر عنوان URL في فيديو مفيد.

### الممارسات الجيدة في ما يتعلق بملف **txt.robots**

• استخدم طرقًا أآثر أمنًا للمحتوى المهم - ينبغي ألا تعتمد على ملف txt.robots لمنع الدخول إلى المواد الحساسة أو السرية. ومن بين أسباب ذلك أن محرآات البحث قد تستمر في الإشارة إلى عناوين URL ) التي تمنعها فتظهر عنوان URL فقط بلا عنوان أو مقتطف) إذا تصادف وجود روابط لعناوين URL هذه في مكان ما على الإنترنت (مثل السجلات المرجعية). بالإضافة إلى ذلك، قد لا تمتثل محرآات البحث غير المتوافقة أو المحتالة التي لا تعترف بمعايير استبعاد برامج الروبوت (Standard Exclusion Robots (لتعليمات ملف robots.txt. وأخيرًا، قد يفحص مستخدم فضولي الأدلة أو الأدلة الفرعية في ملف robots.txt ويخمن عنوان URL للمحتوى الذي لا تريد أن يطلع عليه أحد. قد يكون تشفير المحتوى أو حمايته بكلمة مرور باستخدام htaccess. بدائل آمنة.

تجنب:

- السماح بالزحف إلى الصفحات التي تبدو مثل نتائج البحث (لا يحب المستخدمون ترك إحدى صفحات نتائج البحث إلى أخرى لا تضيف قيمة مهمة لهم)
- السماح بالزحف إلى عدد آبير من الصفحات التي يتم إنشاؤها تلقائيًا والتي تحتوي على نفس المحتوى أو مع اختلافات طفيفة: "فهل هناك ضرورة حقًا لأن تكون 100،000 من الصفحات شبه المكررة في فهرس محرك البحث؟"
	- السماح بالزحف إلى عناوين URL التي يتم إنشاؤها آنتيجة لخدمات الوآيل

# انتبه لاستخدام القيمة **"nofollow="rel** للروابط

يؤدي تعيين قيمة صفة "rel "للرابط على "nofollow "إلى إخبار محرك Google أنه لا ينبغي تتبع روابط معينة على الموقع، أو إلى نسب شهرة صفحتك إلى الصفحات التي يتم الربط بها. وعدم تتبع رابط هو إضافة "nofollow="rel داخل العلامة الأساسية للرابط .

<a href="http://www.shadyseo.com/" rel="nofollow">Comment spammer</a>

إذا ارتبطت بموقع لا تثق به، ولا تريد تمرير شهرة موقعك إليه، فاستخدم أمر عدم التتبع (nofollow (

متى يكون هذا مفيدًا؟ إذا احتوى الموقع على مدونة مع تشغيل ميزة التعليقات العامة بها، فقد تمرر الروابط في هذه التعليقات شهرتك إلى صفحات قد لا تريد ضمانها. وتكون مناطق تعليقات المدونات على الصفحات عرضة بشكل آبير لرسائل التعليقات غير المرغوب فيها. يضمن عدم تتبع هذه الروابط التي يضيفها المستخدم أنك لن تعطي شهرة الموقع التي اكتسبتها بعد جهد وعناء إلى موقع مليء بالرسائل غير المرغوب فيها. وتعمل العديد من حزم برامج المدونات على منع تتبع تعليقات المستخدم تلقائيًا، في حين يمكن غالبًا تعديل تلك المدونات التي لا تفعل ذلك يدويًا. وتنطبق هذه النصيحة أيضًا على أجزاء أخرى من الموقع والتي قد تتضمن محتوى ينشئه المستخدم، مثل دفاتر الضيوف والمنتديات وجلسات التعبير عن الرأي والقوائم المرجعية إلخ. إذا كنت مستعدًا لضمان الروابط المضافة من جهات خارجية (كأن يكون أحد المعلقين موثوقًا على موقعك)، فلا حاجة إذًا لاستخدام عدم التتبع على الروابط؛ ومع ذلك قد يؤثر الارتباط بمواقع يعتبرها محرك Google مليئة بالرسائل غير المرغوب فيها على شهرة موقعك. يحتوي مركز مساعدة مشرفي المواقع على نصائح مفيدة حول <u>تجنب رسائل التعليقات غير [المرغوب](http://www.google.com/support/webmasters/bin/answer.py?answer=81749) فيه</u>ا، مثل استخدام اختبارات CAPTCHA وتشغيل ميزة الإشراف على التعليقات.

CheapPillz said... on 10/12/08 - 3:25PM

Hi, nice site!

Check out my site cheap viagra. Thanks!

يترك مرسِل رسائل التعليقات غير المرغوب فيها رسالة حول إحدى مشاركات الأخبار أملاً في الحصول على البعض من شهرة الموقع

من بين استخدامات أمر عدم التتبع الأخرى هو عند كتابة محتوى والرغبة في الإشارة إلى أحد مواقع الويب ولكن دون تمرير الشهرة إلى هذا الموقع. على سبيل المثال، تخيل أنك تكتب مشاركة بمدونة حول موضوع رسائل التعليقات غير المرغوب فيها وتريد تسمية موقع أرسل مؤخرًا رسالة تعليق غير مرغوب فيها إلى مدونتك. فأنت تريد تحذير الآخرين من هذا الموقع، فتضمِّن رابطًا إليه في المحتوى؛ ولكنك لا تريد قطعًا إعطاء الموقع بعضًا من شهرتك من خلال وجود رابطك. وستكون هذه حالة مناسبة لاستخدام أمر عدم التتبع.

وأخيرًا، إذا كنت مهتمًا بعدم تتبع جميع الروابط على صفحة ما، فيمكنك استخدام أمر عدم التتبع "nofollow" في العلامة الوصفية لبرامج الروبوت، والموضوعة داخل علامات <head <لكود HTML للصفحة. تقدم مدونة مجموعة خدمات مشرفي المواقع مقالة مفيدة حول [استخدام](http://googlewebmastercentral.blogspot.com/2007/03/using-robots-meta-tag.html) العلامة الوصفية لبرامج [الروبوت](http://googlewebmastercentral.blogspot.com/2007/03/using-robots-meta-tag.html). هذه الطريقة مكتوبة بالشكل < meta name="robots" content="nofollow">

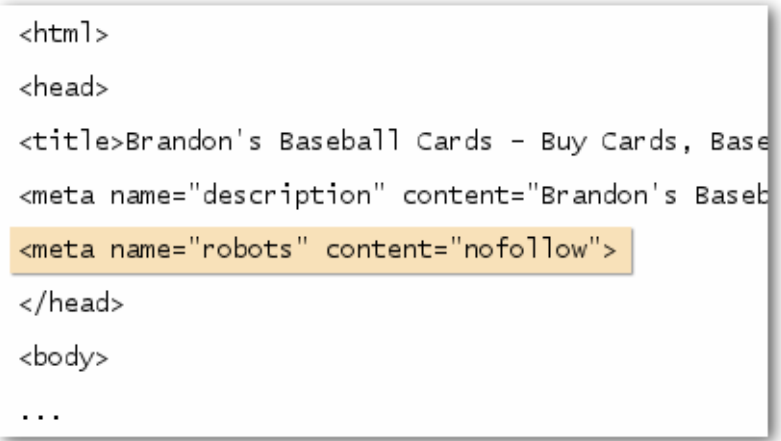

يؤدي ذلك إلى عدم تتبع جميع الروابط الموجودة على الصفحة

# الترويج لموقع الويب بالطرق الصحيحة

بينما تكتسب روابط إلى الموقع بشكل تدريجي، ومع اآتشاف الآخرين لمحتوى الموقع من خلال البحث أو الطرق الأخرى والربط به، يدرك محرك Google أنك تريد السماح للآخرين بالاطلاع على أعمالك التي بذلت فيها مجهودًا وضمّنتها داخل محتوى الموقع. وسيؤدي الترويج للمحتوى الجديد بفعالية إلى اكتشاف أسرع من قِبل المهتمين بنفس الموضوع. وكما هو الحال مع معظم النقاط التي تمت تغطيتها في هذا المستند، قد تؤدي المبالغة في تنفيذ هذه التوصيات إلى الإضرار بشهرة الموقع.

الممارسات الجيدة في ما يتعلق بالترويج لموقع الويب

- اآتب مدونة حول المحتوى والخدمات الجديدة يمثل نشر مدونة على الموقع لتُعلم مجموعة الزائرين بإضافتك لشيء جديد طريقة رائعة لنشر خبر المحتوى أو الخدمات الجديدة. وقد يطلع مشرفو المواقع الآخرون الذين يتابعون الموقع أو خلاصة RSS على هذا الخبر أيضًا.
- لا تنس الترويج بعيدًا عن الإنترنت قد يكون بذل مجهود للترويج لشرآتك أو الموقع بعيدًا عن الإنترنت مثمرًا أيضًا. على سبيل المثال، إذا كان لديك موقع تجاري، فتأكد أن عنوان URL له مدرج على بطاقات العمل والأوراق ذات الرأسية والملصقات إلخ. كما يمكنك إرسال رسائل إخبارية متكررة إلى العملاء من خلال البريد لتعريفهم بالمحتوى الجديد على موقع ويب الشرآة.
	- تعرّف على مواقع الوسائط الاجتماعية سهلّت المواقع المصممة حول التفاعل والمشارآة بين المستخدمين من الملاءمة بين مجموعات الأشخاص أصحاب الاهتمامات والمحتويات ذات الصلة.

تجنب:

- محاولة الترويج لكل جزء صغير من المحتوى الذي تنشئه؛ ولكن رآز على العناصر الكبيرة والمثيرة
- اشتراك الموقع في مخططات يتم من خلالها ترتيب المحتوى بشكل زائف على أنه الأول بين هذه الخدمات
- أضف نشاطك التجاري إلى مرآز الأنشطة التجارية المحلي على Google إذا آنت تدير نشاطًا تجاريًا محليًا، فتساعدك إضافة معلوماته إلى مرآز الأنشطة [التجارية](https://www.google.com/local/add) المحلي على Google في الوصول إلى العملاء على خرائط Google والبحث في الويب. ويحتوي مرآز مساعدة مشرفي المواقع على المزيد من النصائح حول الترويج للنشاط [التجاري](http://www.google.com/support/webmasters/bin/answer.py?answer=92319) المحلي.
- حاول الوصول إلى من في المنتديات ذات الصلة بالموقع من المحتمل أن تجد عددًا من المواقع التي تغطي موضوعات مشابهة لموضوعاتك. ومن المفيد عادةً فتح قنوات اتصال مع هذه المواقع. وقد تثير الموضوعات الساخنة في بيئتك أو مجتمعك مزيدًا من الأفكار للمحتوى أو لبناء مصدر جيد من خلال المجتمع .

تجنب:

- إرسال طلبات جماعية عشوائية تحمل الروابط إلى جميع المواقع المرتبطة بمجال موضوعك
- شراء روابط من مواقع أخرى بهدف الحصول على ترتيب متقدم لصفحاتك بدلاً من السعي لكسب الزائرين

# الاستفادة من أدوات مشرفي المواقع المجانية

توفر محرآات البحث الكبرى، بما فيها Google، أدوات مجانية لمشرفي المواقع. توفر أدوات مشرفي المواقع من [Google](http://www.google.com/webmasters/tools/) المساعدة لمشرفي المواقع للتحكم بشكل أفضل في كيفية تفاعل محرك Google مع مواقعهم والحصول على معلومات مفيدة من Google حول مواقعهم. ولا يساعد استخدام أدوات مشرفي المواقع موقعك في الحصول على معاملة مميزة؛ ولكن يساعدك في التعرّف على المشكلات التي لو تمت معالجتها، يمكن أن يساعد ذلك الموقع على الأداء بشكل أفضل في نتائج البحث. ومن خلال هذه الخدمة، يستطيع مشرفو المواقع:

- معرفة أجزاء الموقع التي واجه برنامج [Googlebot](http://www.google.com/support/webmasters/bin/answer.py?answer=35120) صعوبة في الزحف إليها
	- تحميل ملف [Sitemap](http://www.google.com/support/webmasters/bin/answer.py?answer=40318) بتنسيق XML
		- تحليل ملفات [txt.robots](http://www.google.com/support/webmasters/bin/answer.py?answer=35237) وإنشاؤها
	- إزالة عناوين URL التي زحف إليها برنامج [Googlebot](http://www.google.com/support/webmasters/bin/answer.py?answer=61062)
		- تحديد النطاق [المفضل](http://www.google.com/support/webmasters/bin/answer.py?answer=44231)
	- التعرّف على مشكلات العنوان [وعلامات](http://googlewebmastercentral.blogspot.com/2007/12/new-content-analysis-and-sitemap.html) الوصف التعريفي
	- فهم أهم عمليات البحث [المستخدمة](http://www.google.com/support/webmasters/bin/answer.py?answer=35252) في الوصول إلى أحد المواقع
	- إلقاء نظرة سريعة على تقييم برنامج [Googlebot](http://www.google.com/support/webmasters/bin/answer.py?answer=35255) للصفحات
- إزالة روابط أقسام الموقع غير [المرغوب](http://www.google.com/support/webmasters/bin/answer.py?answer=47334) فيها والتي قد يستخدمها محرك Google في النتائج
	- تلقي [إشعارات](http://www.google.com/support/webmasters/bin/answer.py?answer=40052) حول انتهاآات إرشادات الجودة وطلب إعادة النظر في [الموقع](http://www.google.com/support/webmasters/bin/answer.py?answer=35843)

كما يوفر كل من Yahoo)! (من خلال Site Explorer !Yahoo) وMicrosoft (من خلال Live Search Webmaster Tools) أيضًا أدوات مجانية لمشرفي المواقع.

## الاستفادة من خدمات تحليل الويب

إذا حسّنت من الزحف إلى الموقع وفهرسته باستخدام أدوات مشرفي المواقع من Google أو الخدمات الأخرى، فأنت على الأرجح تتساءل الآن حول حجم الزيارات إلى الموقع. تعتبر برامج تحليل الويب، مثل <u>Google Analytics </u>مصدرًا قيمًا للحصول على رؤية جيدة حول هذا الأمر. ويمكنك استخدامها في:

- الحصول على رؤية جيدة حول كيفية وصول المستخدمين إلى الموقع وسلوكهم فيه
	- اآتشاف أشهر المحتويات على الموقع
- قياس تأثير التحسينات التي أجريتها على الموقع (على سبيل المثال، هل أدى تغيير علامات العنوان وعلامات الوصف التعريفي إلى تحسين حركة التصفح من خلال محركات البحث؟)

بالنسبة إلى المستخدمين المتقدمين، قد توفر المعلومات التي تقدمها إحدى حزم التحليلات بالإضافة إلى البيانات من <u>ملفات سجل [الخادم](http://httpd.apache.org/docs/1.3/logs.html)</u> المزيد من المعلومات الشاملة حول كيفية تفاعل الزائرين مع مستنداتك (مثل الكلمات الرئيسية الإضافية التي قد يستخدمها الباحثون للعثور على الموقع).

وأخيرًا، تقدم Google أداة أخرى تسمى [Optimizer Website Google](http://www.google.com/websiteoptimizer) والتي تتيح لك إجراء التجارب لاآتشاف أية تغييرات بالصفحات يمكن أن تحقق أفضل معدلات من الزائرين للموقع. ويعتبر هذا، بالإضافة إلى Analytics Google وأدوات مشرفي المواقع من Google (يرجى مشاهدة الفيديو الذي نقدمه حول استخدام "Google Trifecta") طريقة فعالة للبدء في تحسين الموقع.

# مصادر مفيدة لمشرفي المواقع

منتدى [Google](http://www.google.com/support/forum/p/Webmasters?hl=en) لمساعدة مشرفي المواقع - هل لديك أسئلة أو ملاحظات حول دليلنا؟ تفضل بإعلامنا مدونة مجموعة خدمات مشرفي المواقع من [Google](http://googlewebmastercentral.blogspot.com/) - مشاركات دائمة من مستخدمي Google حول كيفية تحسين موقع الويب مرآز مساعدة مشرفي المواقع من [Google](http://www.google.com/support/webmasters/) - مليء بوثائق متعمقة حول المشكلات ذات الصلة بمشرفي المواقع أدوات مشرفي المواقع من [Google](http://www.google.com/webmasters/tools/) - تحسين آيفية تفاعل محرك Google مع موقع الويب إرشادات مشرفي المواقع من [Google](http://www.google.com/support/webmasters/bin/answer.py?answer=35769) - إرشادات حول التصميم والمحتوى والإرشادات الفنية وإرشادات الجودة من Google [Analytics Google](http://www.google.com/analytics/) - العثور على مصدر الزائرين وما يشاهدونه واختبار أداء التغييرات [Optimizer Website Google](http://www.google.com/websiteoptimizer) - إجراء تجارب على الصفحات لمعرفة ما يصلح وما لا يصلح نصائح حول استعمال مُحسِّن محركات البحث - إذا كنت لا تريد القيام بالأمر بنفسك، فتساعدك هذه النصائح في اختيار شركة مُحسِّن محركات البحث

باستثناء ما هو مدون خلافًا لذلك، فإن محتوى هذا المستند مرخص بترخيص License 3.0 Attribution Commons Creative.